# **CD-RW Drive**

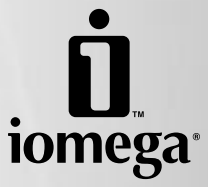

**Quick Start Guide Guide de démarrage rapide Guía de instrucciones rápidas Guia de uso rápido**

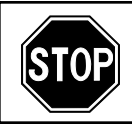

If you have a problem, we can help. Please do **NOT** return this product to the store!

Your answer is on the web. Visit our award-winning web support site **www.iomega.com**. Select your region, then select **Support & Downloads**.

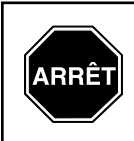

Si vous avez un problème, nous pouvons vous aider. **NE RENVOYEZ PAS** ce produit au magasin !

Votre réponse est sur le Web. Site Web d'assistance primé **www.iomega.com**. Sélectionnez votre région, puis sélectionnez **Support et Téléchargements**.

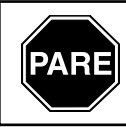

Si tiene algún problema, podemos ayudar. ¡Por favor, **NO** devuelva este producto a la tienda!

Su respuesta está en la web. Destacado sitio Web de atención al cliente **www.iomega.com**. Elija su región y luego seleccione **Asistencia y Descargas**.

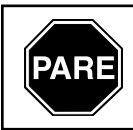

Se você tiver um problema, nós podemos ajudar. **NÃO** devolva esse produto à loja!

A resposta para você está na web. Site da web vencedor de prêmios **www.iomega.com**. Selecione a sua região e, então, **Suporte e Downloads**.

# **Contents • Matières • Contenido • Conteúdo**

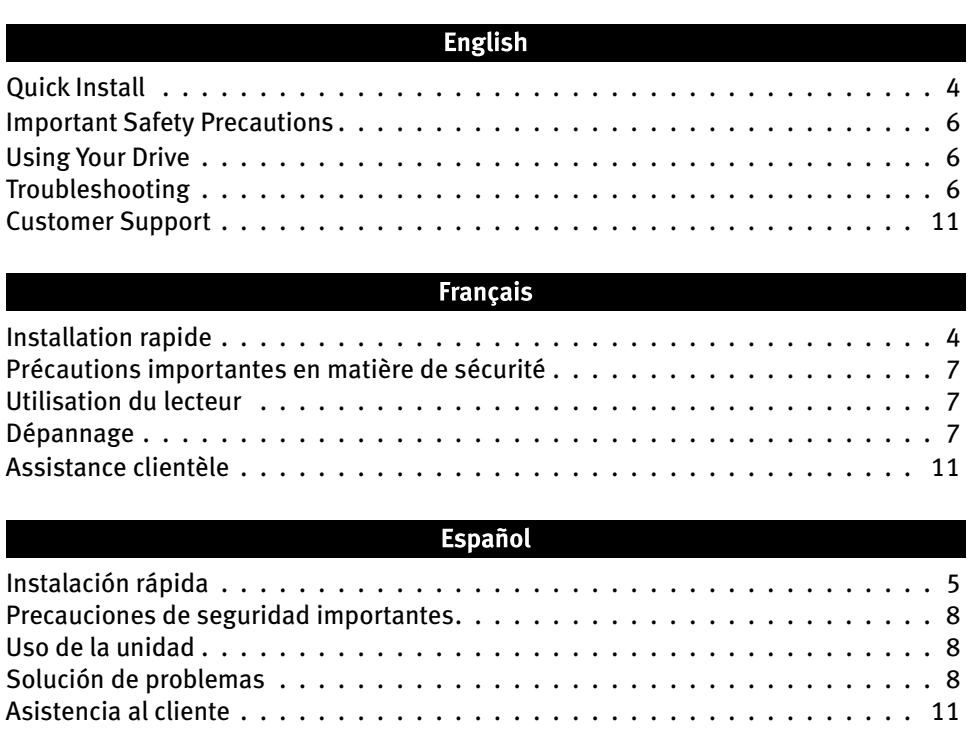

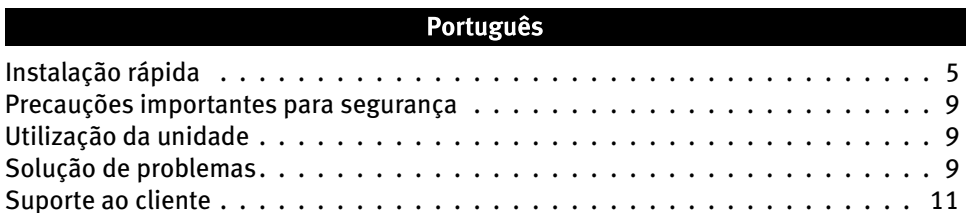

# **Quick Install • Installation rapide**

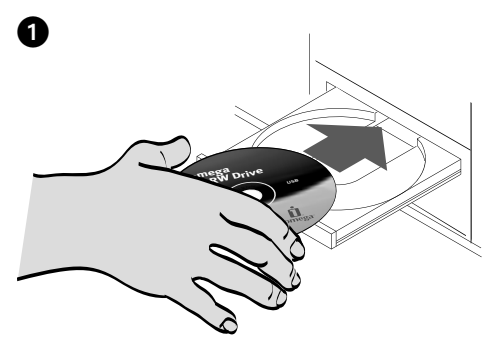

### **English**

**Windows XP Users:** If you do not have a working CD drive, you can connect the drive before installing the software.

- 1. Insert the Solutions CD. If it does not start automatically, double click the CD icon in My Computer, Windows® Explorer or on the Mac® desktop, then double click the **Start** icon.
- 2. You need to install one or more software solutions in order to use your drive. To install software, click a software icon and select **Click to Install**.

**PC Users:** Install HotBurn® Pro first.

 **Mac® Users:** Install the included CD-creation software.

 Follow the instructions to complete each software installation. Reboot your computer if prompted.

 3. Connect the included power supply to the back of the drive. Place the drive on a stable surface and connect the power supply to a power outlet.

 **CAUTION!** To avoid damage to the power supply connector, make sure it is aligned correctly before plugging it into the drive. Do not move the drive while it is powered up to avoid drive damage or data loss.

 4. Connect the USB cable to the back of the drive and to a USB port on your computer.

 **PC Users:** The drive icon should appear in My Computer or Windows Explorer.

 **Mac Users:** You will see an icon on the Mac Desktop only when a non-blank CD is inserted in the drive.

 If the drive does not appear on your computer, see **Troubleshooting** on page 6.

**CAUTION!** To ensure data integrity, do not disconnect the drive while the activity light is flashing. Eject the disc and use the standard procedure for your operating system for safely removing hardware.

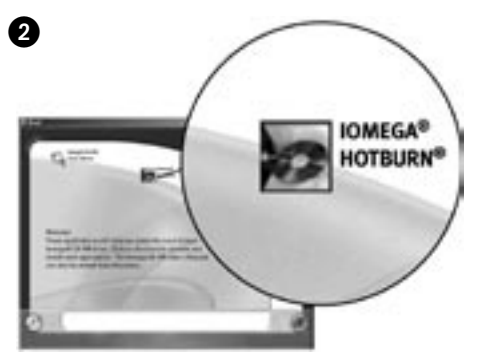

### **Français**

**Utilisateurs de Windows XP :** Si aucun de vos lecteurs de CD n'est en marche, vous pouvez connecter le lecteur avant d'installer le logiciel.

- 1. Insérez le CD Solutions. S'il ne démarre pas automatiquement, cliquez deux fois sur l'icône du CD dans le Poste de travail, dans l'Explorateur Windows ou sur le bureau Mac, puis sur l'icône **Démarrer**.
- 2. Vous devez installer une ou plusieurs solutions logicielles pour utiliser votre lecteur. Pour installer un logiciel, cliquez sur l'icône du logiciel puis sélectionnez « **Cliquez pour procéder à l'installation** ».

**Utilisateurs de PC :** Installez d'abord HotBurn Pro.

 **Utilisateurs de Mac :** Installez le logiciel de création de CD inclus.

 Suivez les instructions pour procéder à l'installation de chaque logiciel. Redémarrez votre ordinateur si vous y êtes invité.

 3. Connectez le câble d'alimentation inclus à l'arrière du lecteur. Placez le lecteur sur une surface stable et connectez l'alimentation à une prise secteur.

 **ATTENTION !** Pour éviter d'endommager le connecteur d'alimentation, assurez-vous de son alignement avant de le raccorder au lecteur. Ne déplacez pas le lecteur lorsqu'il est sous tension pour éviter tout dommage ou perte de données.

 4. Connectez le câble USB à l'arrière du lecteur et à un port USB de votre ordinateur.

 **Utilisateurs de PC :** L'icône du lecteur doit apparaître sur le Poste de travail ou dans l'Explorateur Windows.

 **Utilisateurs de Mac :** Une icône s'affiche sur le bureau Mac uniquement lorsqu'un CD non vierge est inséré dans le lecteur.

 Si aucune icône n'apparaît, consultez la rubrique **Dépannage**, page 7.

**ATTENTION !** Pour garantir l'intégrité des données, ne déconnectez pas le lecteur lorsque le voyant d'activité clignote. Ejectez le disque et utilisez la procédure standard de votre système d'exploitation pour retirer le matériel en toute sécurité.

### **Instalación rápida • Instalação rápida**

 $\bullet$   $\bullet$   $\bullet$ 

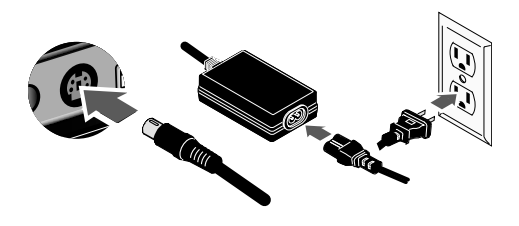

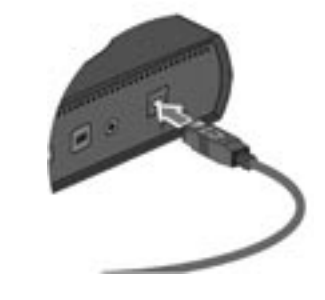

#### **Español**

**Usuarios de Windows XP:** Si no dispone de una unidad de CD operativa, puede conectar la unidad antes de instalar el software.

- 1. Inserte el CD de Soluciones. Si la instalación no se inicia automáticamente, haga doble clic en el icono del CD en Mi PC, en el Explorador de Windows o en el escritorio de Mac y, a continuación, haga doble clic en el icono **Iniciar**.
- 2. Deberá instalar una o más soluciones de software para poder utilizar su unidad. Para instalar el software, haga clic en el icono de software y seleccione **Hacer clic para instalar**.

**Usuarios de PC:** Instale primero HotBurn Pro.

 **Usuarios de Mac:** Instale el software de creación de CD incluido.

 Siga las instrucciones para completar cada instalación de software. Reinicie el ordenador si se le pide que lo haga.

 3. Conecte el cable de alimentación incluido a la parte posterior de la unidad. Coloque la unidad sobre una superficie estable y conecte el cable de alimentación a una toma eléctrica.

 **PRECAUCIÓN:** Para evitar daños al conector de alimentación, asegúrese de que esté correctamente alineado antes de enchufarlo a la unidad. No mueva la unidad mientras esté encendida para evitar posibles daños en la unidad o la pérdida de datos.

 4. Conecte el cable USB a la parte posterior de la unidad y a un puerto USB de su ordenador.

 **Usuarios de PC:** En Mi PC o en el Explorador de Windows debe aparecer el icono de unidad.

 **Usuarios de Mac:** Sólo verá un icono en el escritorio de Mac cuando haya un CD que no esté vacío insertado en la unidad.

 Si la unidad no aparece en el ordenador, consulte la sección **Solución de problemas** en la página 8.

**PRECAUCIÓN:** Para garantizar la integridad de los datos, no desconecte la unidad mientras parpadee la luz de actividad. Expulse el disco y utilice el procedimiento estándar de su sistema operativo para extraer el hardware de forma segura.

#### **Português**

**Usuários do Windows XP:** Se você não possuir uma unidade de CD em funcionamento, você pode conectá-la antes de instalar o software.

- 1. Insira o CD Soluções. Caso ele não seja iniciado automaticamente, clique duas vezes no ícone CD em Meu computador, no Windows Explorer ou na mesa do Mac e, em seguida, clique duas vezes no ícone **Iniciar**.
- 2. É necessário instalar uma ou mais soluções de software para poder utilizar a unidade. Para instalar o software, clique em um ícone do software e selecione **Clique para instalar**.

**Usuários de PC:** Instale primeiro o HotBurn Pro.

 **Usuários de Mac:** Instale o software de criação de CD que acompanha a unidade.

 Siga as instruções para concluir cada instalação de software. Reinicie o computador, se solicitado.

 3. Conecte a fonte de alimentação que acompanha o produto à parte traseira da unidade. Coloque a unidade em uma superfície estável e conecte a fonte de alimentação a uma tomada elétrica.

 **CUIDADO!** Para evitar danos ao conector da fonte de alimentação, certifique-se de que ele esteja alinhado corretamente antes de encaixá-lo na unidade. Não mova a unidade enquanto ela estiver ligada para evitar danos à mesma ou perda de dados.

 4. Conecte o cabo USB à parte traseira da unidade e a uma porta USB no computador.

 **Usuários de PC:** O ícone da unidade deve aparecer em Meu computador ou no Windows Explorer.

 **Usuários de Mac:** Você só verá um ícone na mesa do Mac quando um CD gravado for inserido na unidade.

 Se a unidade não aparecer no seu computador, consulte a seção **Solução de problemas** na página 9.

**CUIDADO!** Para garantir a integridade dos dados, não desconecte a unidade enquanto a luz de atividade estiver piscando. Ejete o disco e utilize o procedimento padrão de seu sistema operacional para remover a unidade com segurança.

### English

# **Important Safety Precautions**

- The Iomega® CD-RW drive employs a laser. Removing the cover or attempting to service this device when it is connected may result in eye damage.
	- Avoid direct exposure to the laser beam.
- Use of controls, adjustments, or performance of procedures other than those specified herein may result in hazardous laser radiation exposure.
- The CD-RW drive contains no user serviceable parts. Please refer all servicing to qualified personnel.
- If the Iomega CD-RW drive does not operate normally or if there is a marked change in performance, contact Iomega for additional instructions.
- Do not use cracked CDs in the Iomega CD-RW drive. Cracked discs can shatter at high speeds causing drive damage or creating other hazards. Iomega recommends using high-quality CD-R and CD-RW discs.

# **Using Your Drive**

You can use the Iomega CD-RW drive to read and write many types of CD-R and CD-RW discs, as well as to read or play CD-ROM discs and audio CDs. You can use the software included with the drive to burn CDs containing your favorite photos or music files, backup or archive data files onto CDs, or make copies of your personal CDs. See the help files included with each software application for detailed instructions. Iomega recommends using only high quality discs with your drive.

**NOTE:** The software available for use with Iomega CD-RW drives may change from time to time. The software that came with your drive may be updated or different software applications may be available. Visit the **Support & Downloads** area on **www.iomega.com** for the latest information and software downloads.

# **Troubleshooting**

#### **Drive not recognized on your computer**

If your computer does not recognize the CD-RW drive, try the following suggestions:

- 1. Unplug the USB cable and power supply. Check the power supply connectors for any damage (bent or broken pins), then reconnect all cables. Ensure all connections are secure. Make sure the drive is receiving power.
- 2. Try restarting the computer.
- 3. Make sure you are using the USB cable that came with the drive and that it is connected to the drive and your computer.
- 4. If you are using a USB 2.0 card, check **Device Manager** to verify that the card is installed and working properly.
- 5. Try connecting the drive directly to one of the USB connections on your computer, rather than a USB hub or keyboard.
- 6. Try manually assigning a drive letter to the Iomega CD-RW drive. See the **Troubleshooting** section in the HTML user's manual included on the Solutions CD for detailed instructions.

**Windows 98/Me Users:** Make sure the Iomega HotBurn software is installed. This will install drivers required for the Iomega CD-RW drive on your operating system.

If the problem continues, visit the **Support & Downloads** area on **www.iomega.com** for additional troubleshooting help.

#### **CD-creation software does not recognize the Iomega CD-RW drive**

Iomega recommends using the CD-creation software included with the drive. Other software (third party or included with the operating system) might not support the Iomega CD-RW drive. Visit the software vendor's website for compatibility information.

#### **You receive error messages when creating CDs**

Check the help files included with the software for detailed instructions and troubleshooting information. If you need additional help, visit the **Support & Downloads** area on **www.iomega.com**.

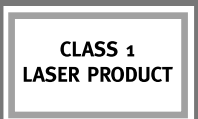

### **Précautions importantes en matière de sécurité**

- Le graveur Iomega® CD-RW emploie un laser. Le retrait du capot ou toute tentative de réparation de ce périphérique alors qu'il est connecté peut provoquer des lésions oculaires.
	- Évitez toute exposition directe au faisceau laser.
- L'utilisation des commandes ou réglages ou l'exécution de procédures autres que celles spécifiées ici peuvent se traduire par une exposition dangereuse à des rayons laser.
- Le graveur CD-RW ne contient aucune pièce réparable par l'utilisateur. Confiez toutes les réparations à du personnel qualifié.
- Si le graveur Iomega CD-RW ne fonctionne pas normalement ou si vous remarquez un changement significatif des performances, contactez Iomega pour obtenir d'autres instructions
- N'utilisez pas de CD fissurés dans le graveur Iomega CD-RW. Les disques fissurés peuvent se briser à grande vitesse et endommager le graveur ou engendrer d'autres problèmes. Iomega recommande l'utilisation de disques CD-R et CD-RW de haute qualité.

# **Utilisation du lecteur**

Vous pouvez utiliser le lecteur Iomega CD-RW pour lire et graver divers types de disques CD-R et CD-RW, ainsi que pour lire des CD-ROM et des CD audio. Vous pouvez utiliser le logiciel inclus avec le lecteur pour graver des CD contenant vos photos ou fichiers de musique préférés, sauvegarder ou archiver des fichiers de données sur CD ou effectuer des copies de vos CD personnels. Consultez les fichiers d'aide inclus avec chaque application logicielle pour obtenir des instructions détaillées. Iomega recommande de n'utiliser que des disques de haute qualité avec le lecteur.

**REMARQUE :** Le logiciel à utiliser avec les lecteurs Iomega CD-RW peut être soumis à des modifications. Le logiciel fourni avec votre lecteur peut être mis à jour ou d'autres applications logicielles peuvent être disponibles. Consultez la section **Support et Téléchargements** sur le site **www.iomega.com** pour les dernières informations et les derniers téléchargements disponibles.

### **Dépannage**

#### **Lecteur non reconnu par l'ordinateur**

Si votre ordinateur ne reconnaît pas le lecteur CD-RW, essayez les suggestions suivantes :

- 1. Débranchez le câble USB et le câble d'alimentation. Vérifiez la présence de dommages sur les connecteurs d'alimentation (broches tordues ou cassées), puis reconnectez tous les câbles. Vérifiez que les connexions sont correctement effectuées. Assurez-vous que le lecteur est sous tension.
- 2. Redémarrez votre ordinateur.
- 3. Utilisez le câble USB fourni avec le lecteur et assurez-vous qu'il est connecté au lecteur et à l'ordinateur.
- 4. Si vous utilisez une carte USB 2.0, utilisez le **Gestionnaire de périphériques** pour vérifier que la carte est installée et fonctionne correctement.
- 5. Essayez de connecter le lecteur directement à l'un des connecteurs USB de votre ordinateur, plutôt qu'à un concentrateur ou clavier USB.
- 6. Attribuez manuellement une lettre au lecteur Iomega CD-RW. Consultez la section **Dépannage** dans le guide de l'utilisateur au format HTML inclus sur le CD Solutions pour obtenir des instructions détaillées.

**Utilisateurs de Windows 98/Me :** Assurez-vous que le logiciel Iomega HotBurn est installé. Celui-ci installe les pilotes requis par le lecteur Iomega CD-RW sur votre système d'exploitation.

Si le problème persiste, consultez la section **Support et Téléchargements** sur le site **www.iomega.com** pour obtenir une aide supplémentaire au dépannage.

#### **Le logiciel de création de CD ne reconnaît pas le lecteur Iomega CD-RW**

Iomega vous recommande d'utiliser le logiciel de création de CD fourni avec le lecteur. Il est possible qu'un autre logiciel (tiers ou inclus dans le système d'exploitation) ne prenne pas en charge le lecteur Iomega CD-RW. Visitez le site Web du fournisseur du logiciel pour obtenir des informations sur la compatibilité.

#### **Vous recevez des messages d'erreur lors de la création de CD**

Consultez les fichiers d'aide inclus avec le logiciel pour obtenir des instructions et des informations détaillées sur le

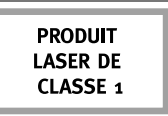

#### **Español**

# **Precauciones de seguridad importantes**

- La unidad Iomega® CD-RW utiliza un láser. Si retira la cubierta o intenta realizar operaciones de servicio técnico en este dispositivo mientras está encendido, puede causar daños en los ojos.
- Evite la exposición directa a la luz del láser.
- El uso de controles, ajustes o la realización de procedimientos que no están descritos en este documento puede dar lugar a una exposición dañina a la radiación de láser.
- La unidad CD-RW contiene piezas que no se pueden reparar por el usuario. Consulte a nuestro personal cualificado para cualquier reparación.
- Si la unidad Iomega CD-RW no funciona correctamente o si se produce un cambio significante en el rendimiento, póngase en contacto con Iomega para obtener más instrucciones.
- No utilice CD agrietados en la unidad Iomega CD-RW. Los discos agrietados se pueden romper al usarlos a altas velocidades, lo que podría causar daños a la unidad o cualquier otro tipo de peligro. Iomega recomienda utilizar discos CD-R y CD-RW de alta calidad.

# **Uso de la unidad**

Puede usar la unidad de CD-RW de Iomega para leer y grabar todo tipo de CD-R y CD-RW, así como para leer o reproducir CD-ROM y CD de audio. Puede usar el software incluido con la unidad para grabar discos que contengan sus fotos o archivos de música favoritos, realizar copias de seguridad o archivar datos en CD, o bien hacer copias de sus discos personales. Consulte los archivos de ayuda que incluye cada aplicación de software para obtener instrucciones detalladas. Iomega recomienda el uso exclusivo de discos de gran calidad con la unidad.

**NOTA:** El software disponible para utilizarlo con las unidades de CD-RW puede cambiar con el tiempo. Es posible que el software que se suministró junto con la unidad se actualice o que aparezcan nuevas aplicaciones de software diferentes. Visite el área de **Asistencia y Descargas** de la página **www.iomega.com** para obtener la información más actualizada y descargas de software.

# **Solución de problemas**

#### **Su ordenador no reconoce la unidad**

Si su ordenador no reconoce la unidad de CD-RW, pruebe a hacer lo siguiente:

- 1. Desconecte el cable USB y el cable de alimentación. Compruebe que los conectores del cable de alimentación no están dañados (patillas dobladas o rotas) y vuelva a conectar todos los cables. Asegúrese de que todas las conexiones están bien. Asegúrese de que la unidad recibe alimentación.
- 2. Pruebe a reiniciar el ordenador.
- 3. Asegúrese de que está usando el cable USB que venía con la unidad, y de que éste está conectado a la unidad y al ordenador.
- 4. Si utiliza una tarjeta USB 2.0, compruebe en el **Administrador de dispositivos** si dicha tarjeta está bien instalada y funciona correctamente.
- 5. Intente conectar la unidad directamente a una de las conexiones USB del ordenador en lugar de a un concentrador USB o al teclado.
- 6. Pruebe a asignar de forma manual una letra de unidad a la unidad de CD-RW. Consulte la sección **Solución de problemas** del manual del usuario en HTML del CD de Soluciones para obtener instrucciones detalladas.

**Usuarios de Windows 98/Me:** Asegúrese de que está instalado el software HotBurn. De esta forma, se instalarán los controladores necesarios para la unidad de CD-RW en el sistema operativo.

Si el problema persiste, visite el área de **Asistencia y Descargas** de la página **www.iomega.com** para obtener ayuda adicional sobre solución de problemas.

#### **El software de creación de CD no reconoce la unidad de CD-RW de Iomega**

Iomega recomienda usar el software de creación de CD que incluye la unidad. Si utiliza otro software (de otro fabricante o el software que incluye el sistema operativo), puede que no sea compatible con la unidad de CD-RW de Iomega. Visite el sitio web del fabricante de software para obtener información sobre compatibilidad.

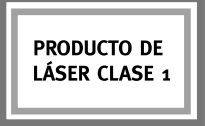

#### **Recibe mensajes de error al crear CD**

Consulte los archivos de ayuda que incluye el software para obtener instrucciones detalladas e información sobre solución de problemas. Si necesita ayuda adicional, visite el área de **Asistencia y Descarga** de la página **www.iomega.com**.

#### **Português**

### **Precauções importantes para segurança**

- A unidade Iomega® CD-RW inclui radiação laser. Se retirar a tampa ou tentar reparar este dispositivo enquanto estiver ligado, pode causar lesões oculares.
- Evite a exposição directa ao raio laser.
- Se utilizar comandos, efectuar ajustes ou procedimentos que não constem deste documento, pode ficar exposto à perigosa radiação laser.
- A unidade de CD-RW não contém peças que possam ser reparadas pelo utilizador. Para qualquer reparação, peça assistência a pessoal qualificado.
- Se a unidade Iomega CD-RW não funcionar normalmente ou se notar uma alteração acentuada no desempenho, contacte a Iomega para obter mais instruções.
- Não utilize CDs rachados na unidade Iomega CD-RW. A alta velocidade os discos rachados podem partir-se, o que provoca danos na unidade ou cria outro tipo de risco. A Iomega recomenda que utilize discos CD-R e CD-RW de alta qualidade.

### **Utilização da unidade**

Você pode usar a unidade Iomega CD-RW para ler e gravar vários tipos de CD-R e CD-RW, além de ler ou executar discos de CD-ROM e de áudio. Você pode usar o software que acompanha a unidade para gravar CDs com as suas fotos ou músicas favoritas, fazer backup ou armazenar arquivos de dados em CDs, ou fazer cópia de seus CDs pessoais. Consulte os arquivos de ajuda incluídos em cada aplicativo de software para obter instruções detalhadas. A Iomega recomenda que somente discos de alta qualidade sejam utilizados com a unidade.

**NOTA:** O software disponível para utilização com as unidades Iomega CD-RW pode mudar de tempos em tempos. Isso significa que o software que acompanha a sua unidade pode ser atualizado ou pode haver diferentes aplicativos de software disponíveis. Visite a área de **Suporte e Downloads** do site **www.iomega.com** para obter as últimas informações e downloads de software disponíveis.

# **Solução de problemas**

#### **O computador não reconhece a unidade**

Se o seu computador não reconhecer a unidade CD-RW, tente as seguintes sugestões:

- 1. Desconecte o cabo USB e a fonte de alimentação. Verifique se os conectores da fonte de alimentação estão danificados (pinos quebrados ou tortos) e, em seguida, conecte novamente todos os cabos. Certifique-se de que todas as conexões estejam firmes. Certifique-se de que a unidade esteja recebendo energia.
- 2. Tente reinicializar o computador.
- 3. Certifique-se de usar o cabo USB que acompanha a unidade e de conectá-lo à unidade e ao computador.
- 4. Se estiver utilizando uma placa USB 2.0, consulte o **Gerenciador de dispositivos** para verificar se a placa está instalada e funcionando adequadamente.
- 5. Experimente conectar a unidade diretamente a uma das conexões USB do seu computador, em vez de a um teclado ou hub USB.
- 6. Tente atribuir manualmente uma letra à unidade Iomega CD-RW: Consulte a seção **Solução de problemas** no manual do usuário em HTML presente no CD Soluções para obter instruções detalhadas.

**Usuários de Windows 98/Me:** Certifique-se de que o software Iomega HotBurn esteja instalado. Isso instalará drivers necessários para a unidade Iomega CD-RW em seu sistema operacional.

Se o problema persistir, visite a área de **Suporte e Downloads** do site **www.iomega.com** para obter ajuda adicional sobre solução de problemas.

#### **O software de criação de CD não reconhece a unidade Iomega CD-RW**

A Iomega recomenda a utilização do software de criação de CD que acompanha a unidade. Outros softwares (de terceiros ou que acompanham o sistema operacional) podem não ser compatíveis com a unidade Iomega CD-RW. Visite o

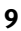

**PRODUTO A LASER** DE CLASSE 1 site do fornecedor do software para obter informações sobre compatibilidade.

#### **Você recebe mensagens de erro ao criar CDs**

Consulte os arquivos de ajuda incluídos no software para obter instruções detalhadas e informações sobre solução de problemas. Se precisar de ajuda adicional, visite a área de **Suporte e Downloads** do site **www.iomega.com**.

# **Customer Support • Assistance clientèle Asistencia al cliente • Suporte ao cliente**

### **English**

For service and support for your Iomega product, visit us at **http://www.iomega.com**.

#### **Français**

Pour obtenir du service et de l'assistance pour votre produit Iomega, visitez notre site à l'adresse suivante : **www.iomega.com**.

### **Español**

Para obtener información sobre servicio y asistencia técnica para su producto Iomega, visítenos en **www.iomega.com**.

### Português

Para obter serviços e suporte para seu produto Iomega, visite-nos no site **www.iomega.com**.

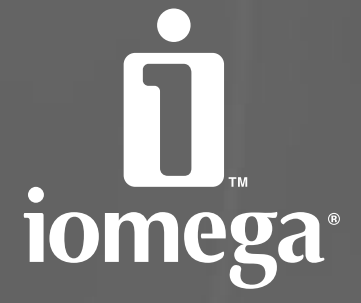

# www.iomega.com

Copyright © 2005 Iomega Corporation. All rights reserved. Iomega, the stylized "i" logo, HotBurn, and all Iomega brand blocks are either<br>registered trademarks or trademarks of Iomega Corporation in the United States and/o registered trademarks or trademarks of Apple Computer, Inc. in the United States and/or other countries. Certain other product names, brand names, and company names may be trademarks or designations of their respective owners.